# IDEASCALE: IDEA SUBMISSION

Begin by logging into main [NINDS IdeaScale](https://ninds.ideascalegov.com/a/ideas/recent) community page (top) or

the [Brain Connectivity Workshop](https://ninds.ideascalegov.com/a/campaign-home/1124) campaign page (bottom)

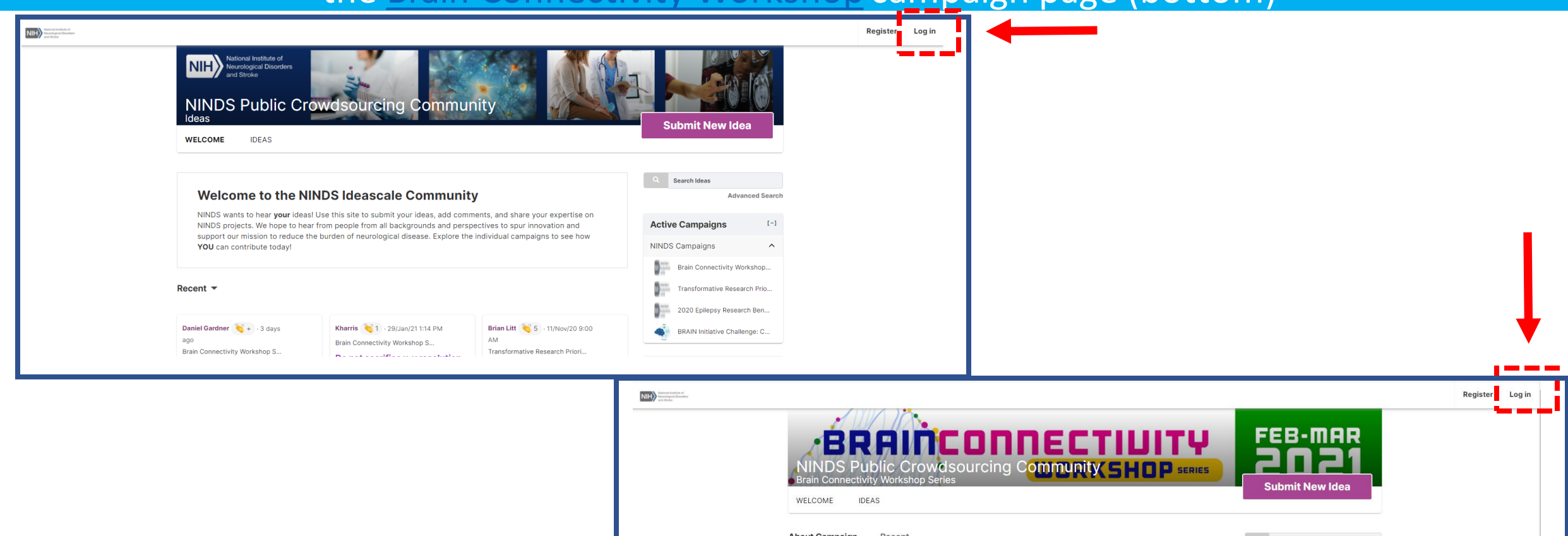

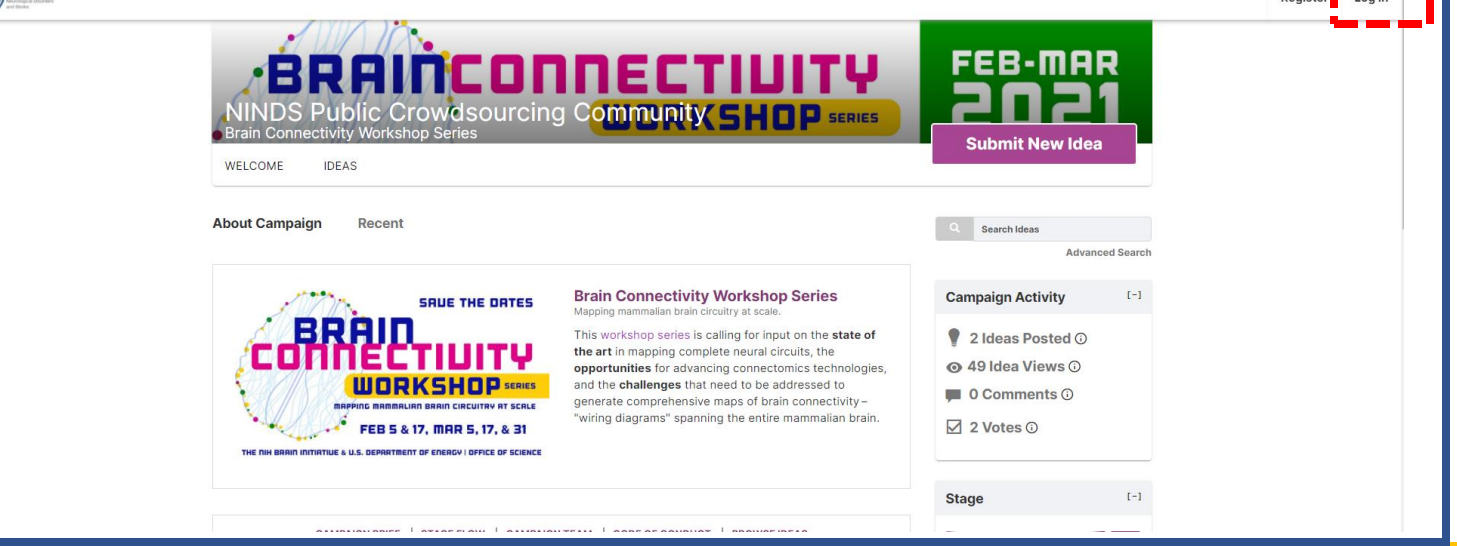

If you have forgotten your login information, follow the on-screen prompts for recovery.

# From the main [NINDS IdeaScale](https://ninds.ideascalegov.com/a/ideas/recent) community page, click on the Brain Connectivity Workshop campaign link.

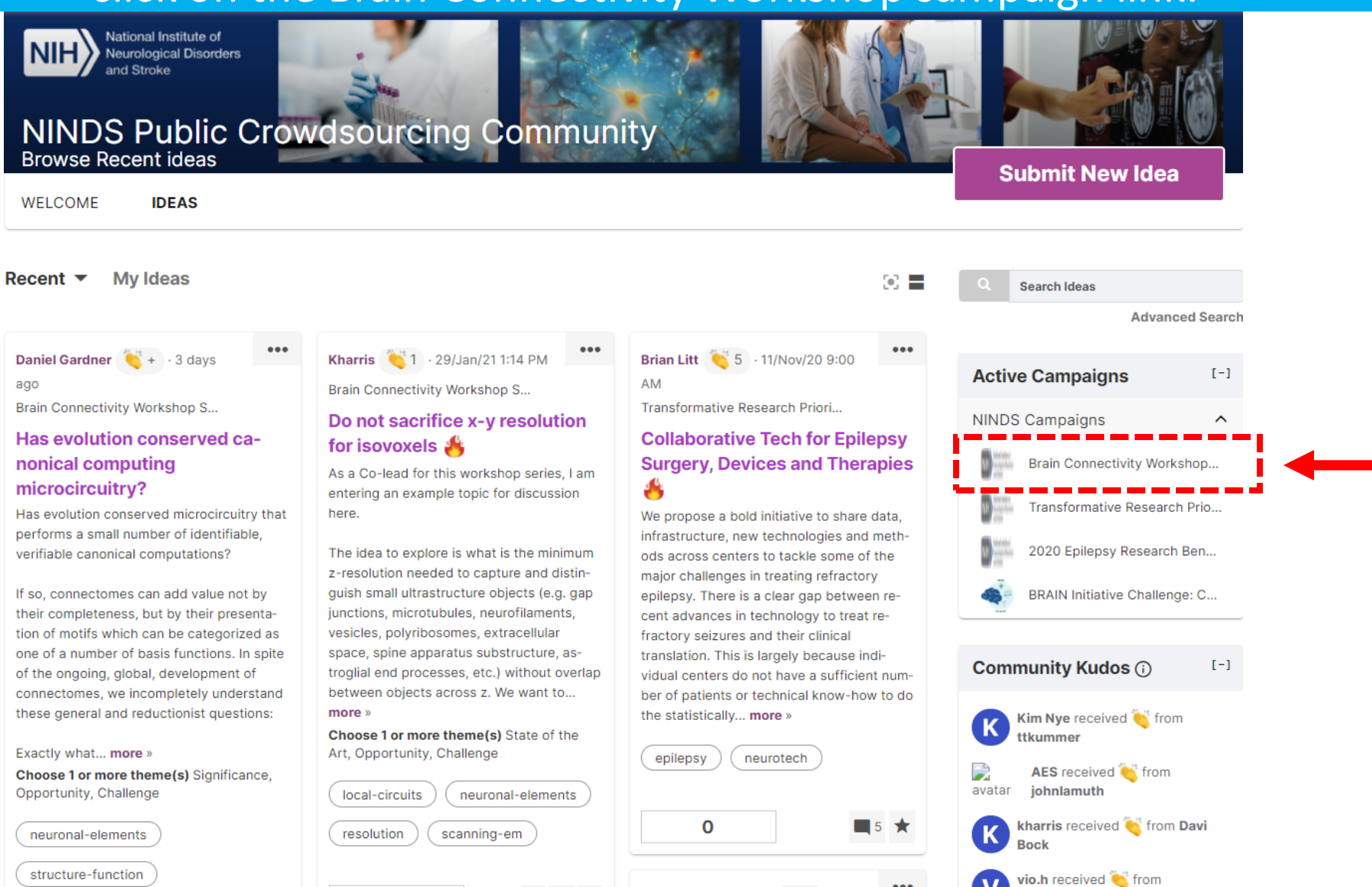

### You will be directed to the Workshop IdeaScale campaign page.

 $\bullet\bullet\bullet$ 

From the [Brain Connectivity Workshop](https://ninds.ideascalegov.com/a/campaign-home/1124) campaign page, click the "[Submit New Idea](https://ninds.ideascalegov.com/a/idea?templateId=0)" button.

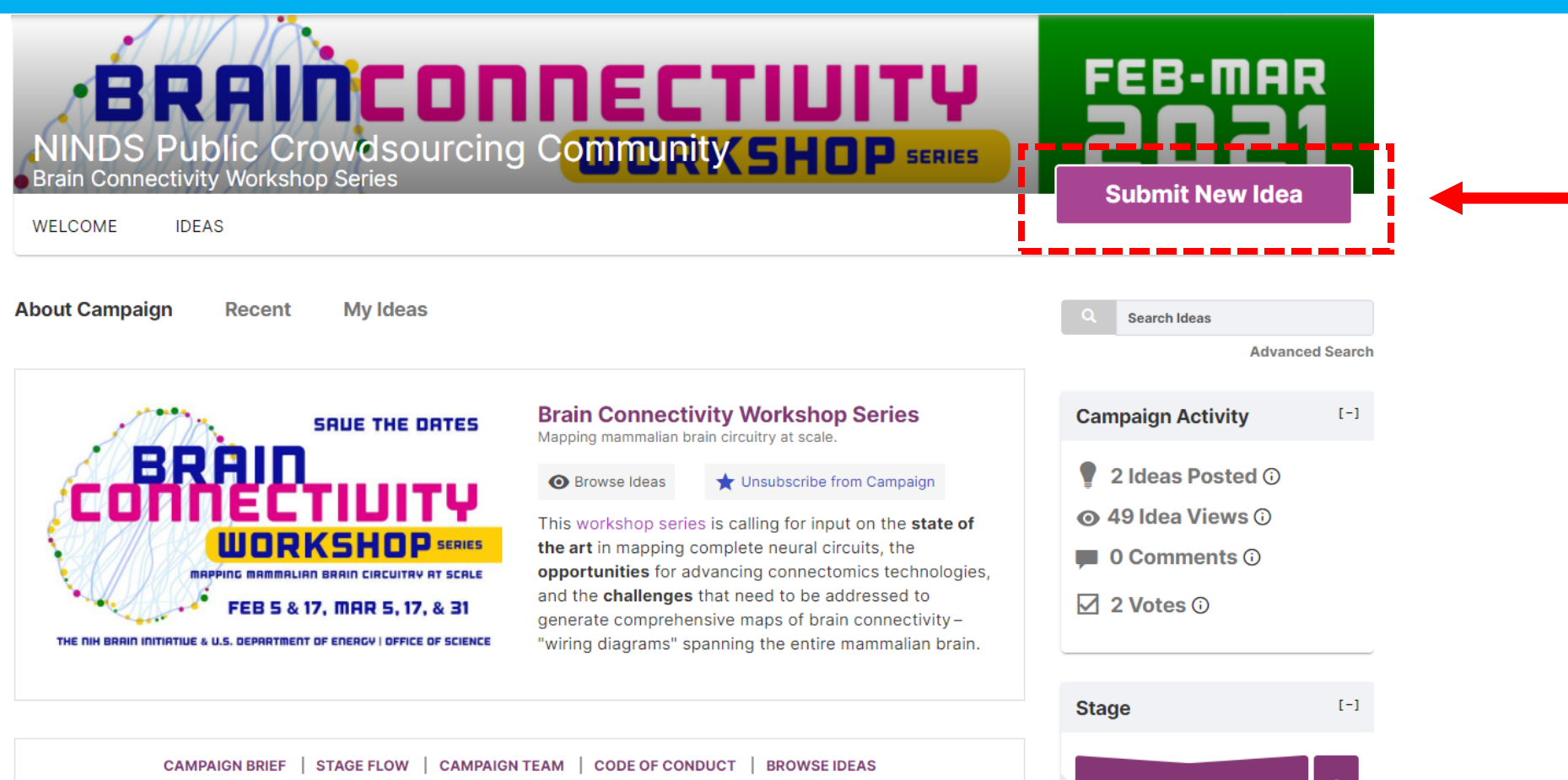

#### **Campaign Brief**

This series of five workshops, co-hosted by the National Institutes of Health (NIH) BRAIN Initiative and the Department of Energy (DOE) Office of Science, brings together researchers with broad expertise to discuss current approaches to mapping brain microconnectivity, potential for technical advances in connectomics, and obstacles that may impede progress in mapping the mammalian brain at scale. For more information on individual

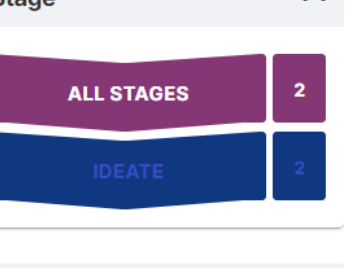

 $[-]$ 

**Active Campaigns** 

You will be directed to the Idea Submission Form.

# *Alternatively*, from the main [NINDS IdeaScale](https://ninds.ideascalegov.com/a/ideas/recent) community page, click on the "[Submit New Idea](https://ninds.ideascalegov.com/a/idea?templateId=0)" button.

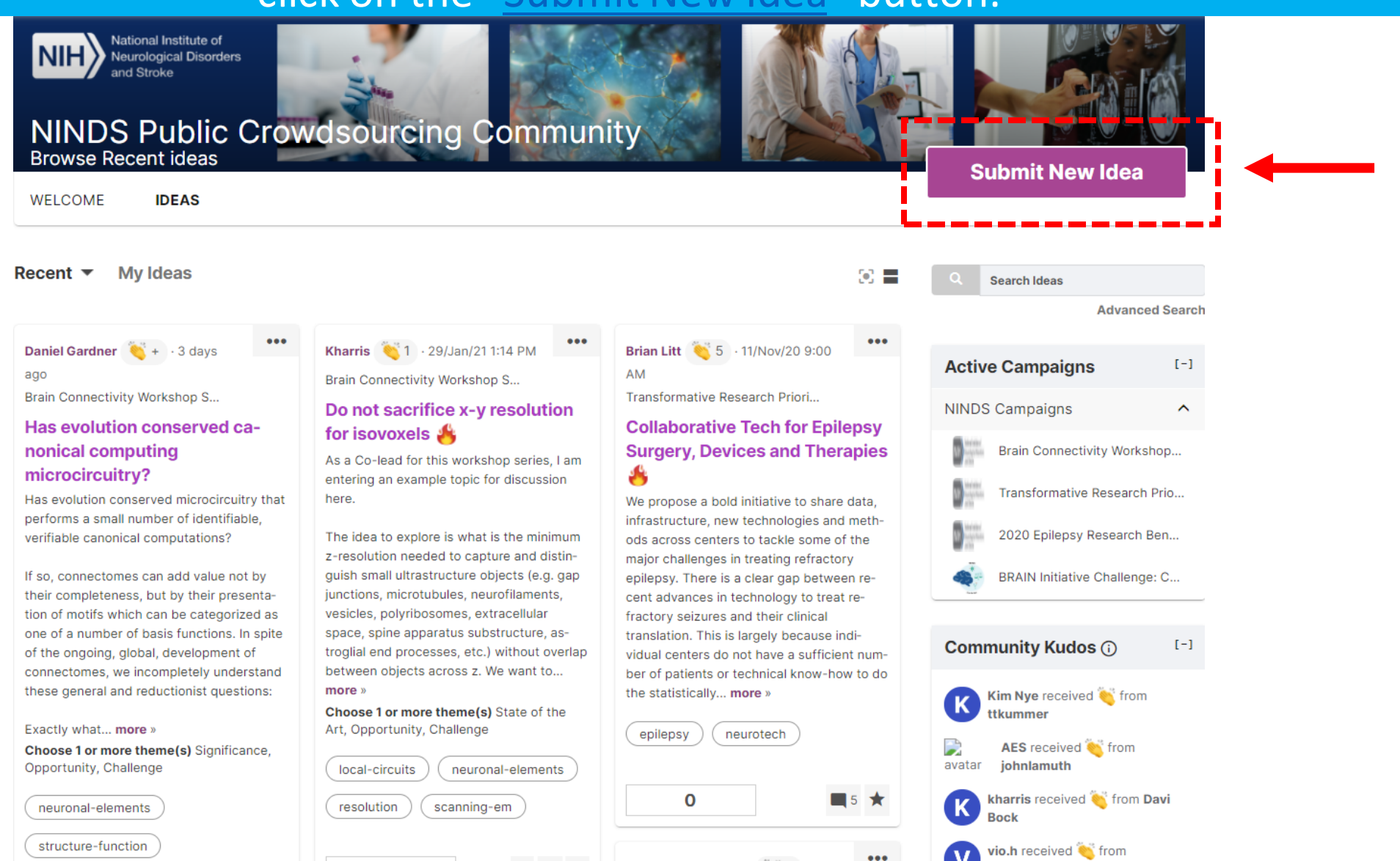

### You will be directed to the Idea Submission Form.

# Verify that the campaign is set to the "Brain Connectivity Workshop Series".

WELCOME **IDEAS** 

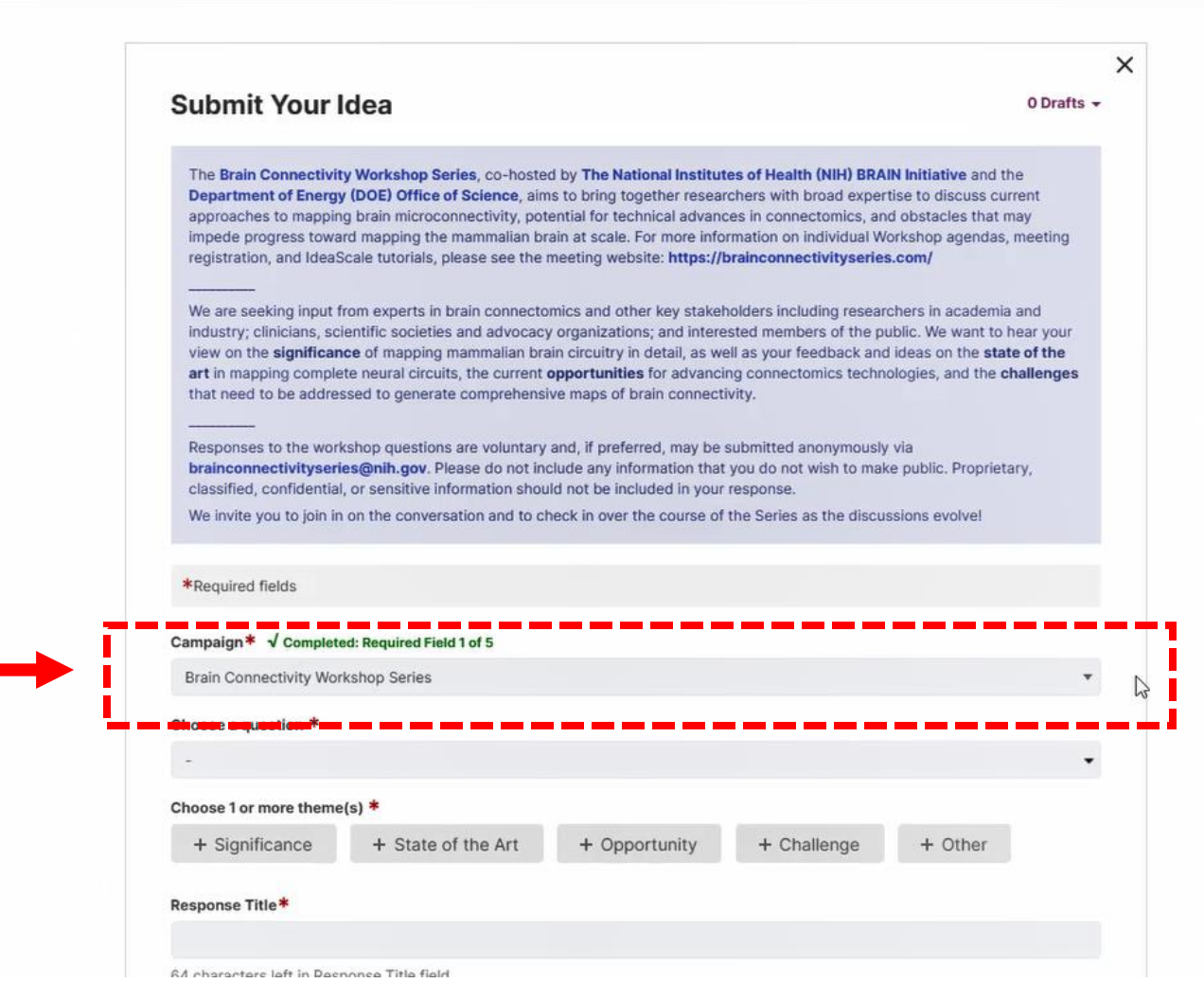

At the top of the form, you will find a description of the Workshop series and instructions for this Idea Submission Form.

# From the dropdown menu, select a question you would like to respond to.

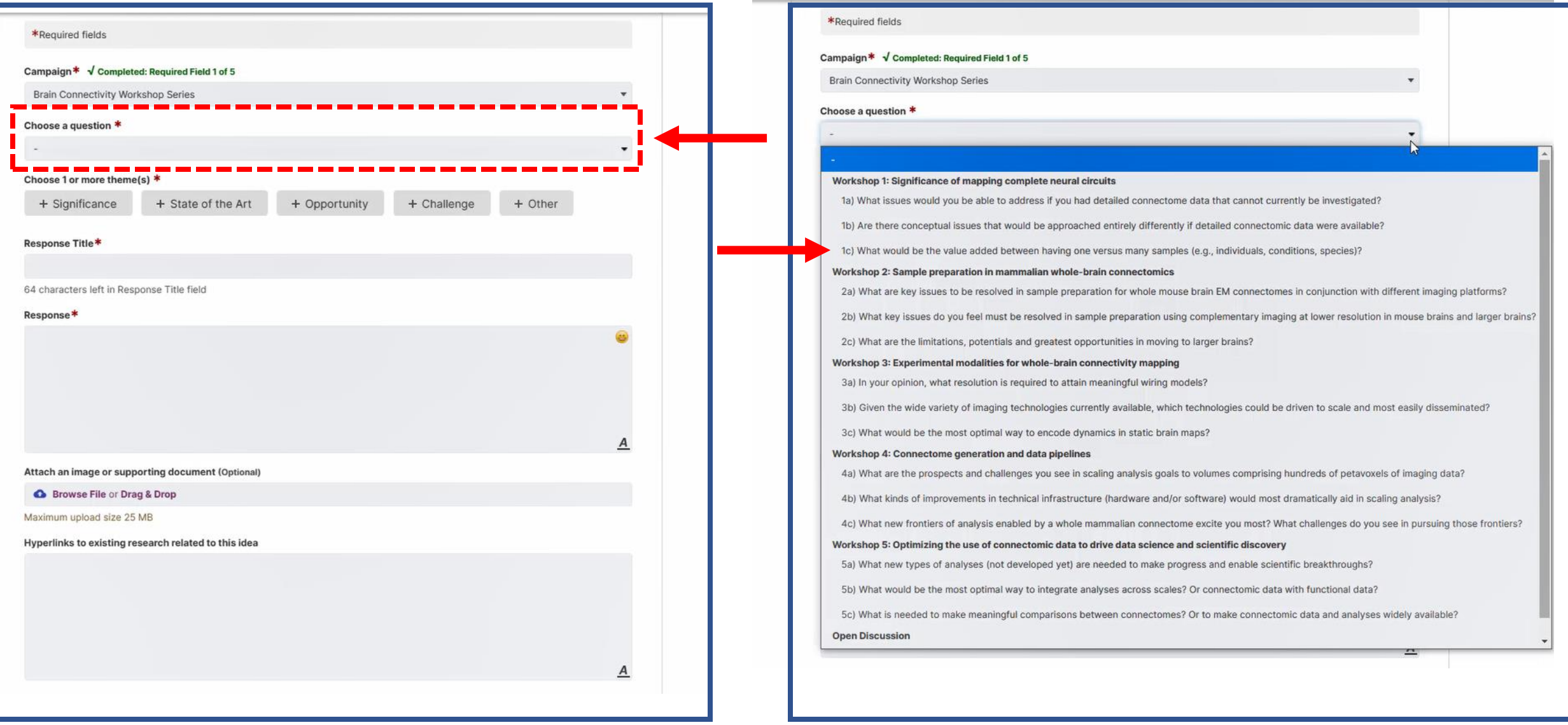

If the question you would like to address is not listed, select the option to "engage the community with your own topic".

# Proceed to fill out the rest of the form, with *required* elements denoted by \*

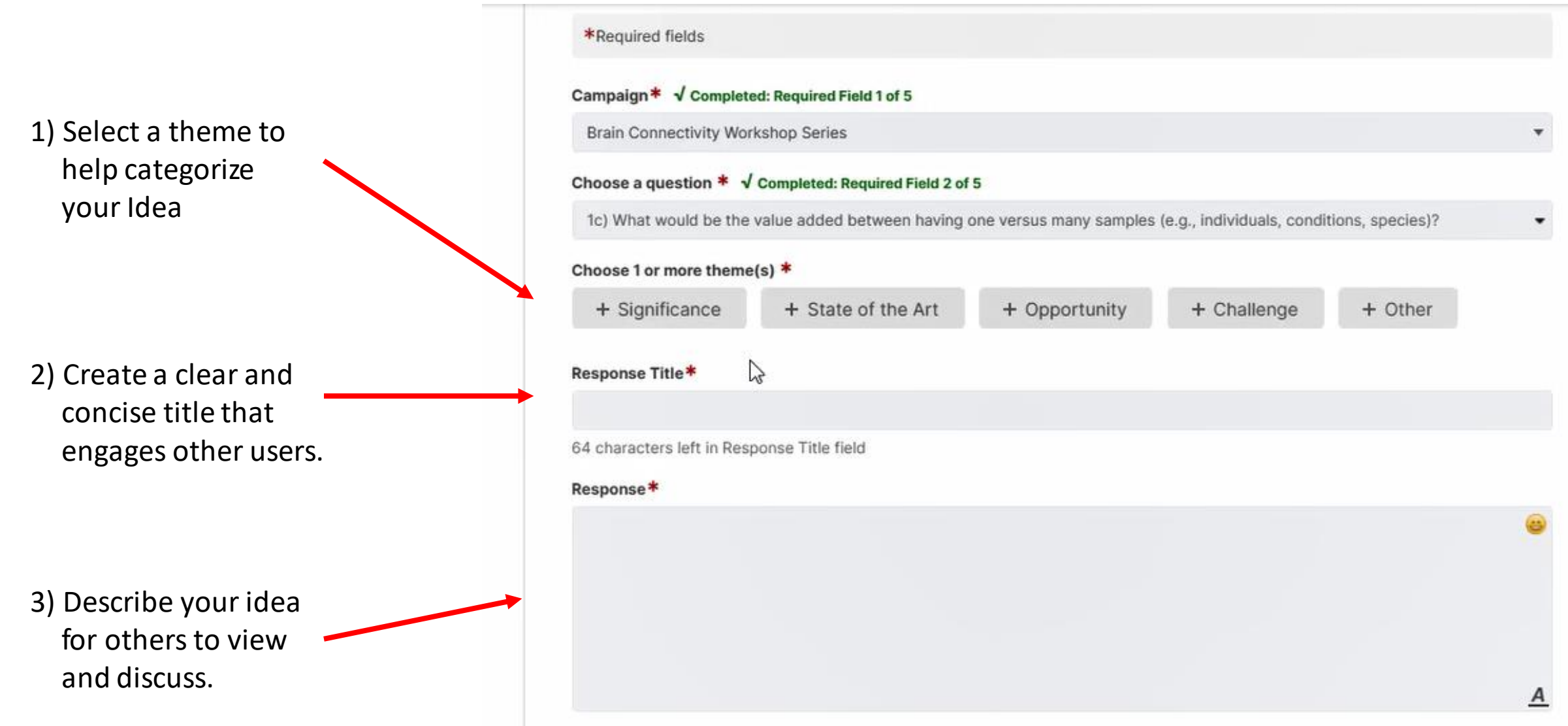

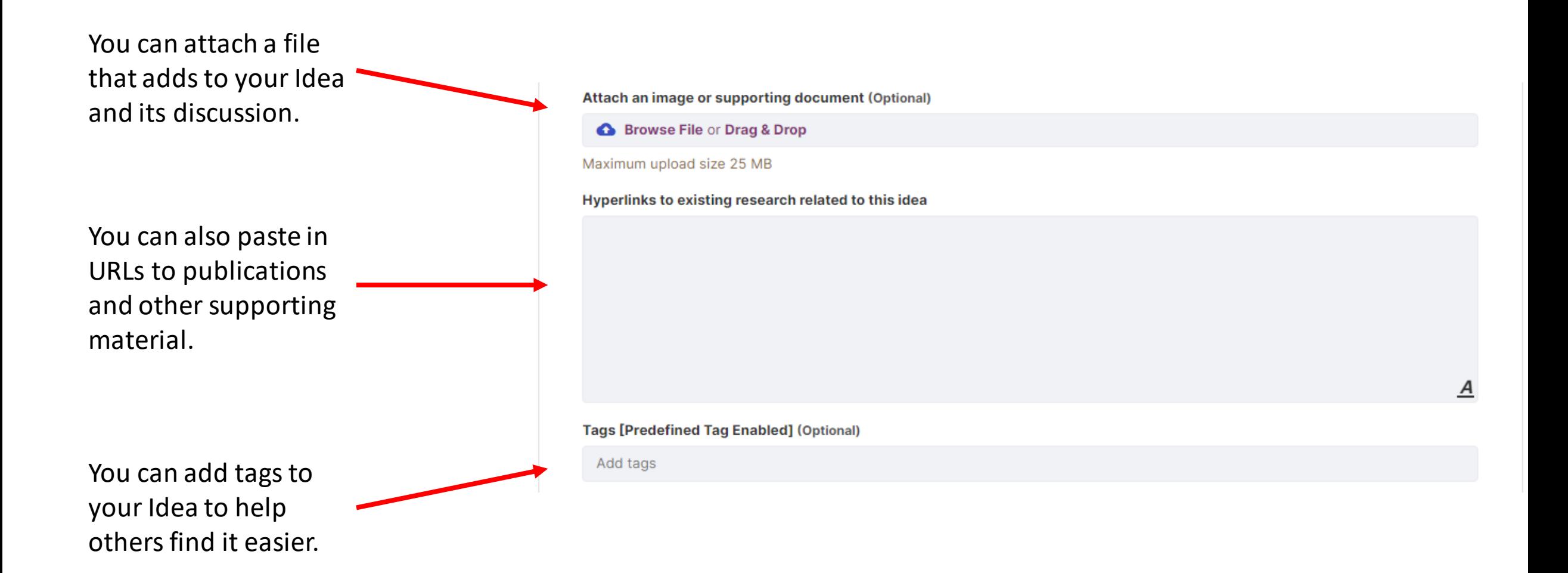

# Complete your Idea submission by clicking the "Submit" button at the bottom of the form.

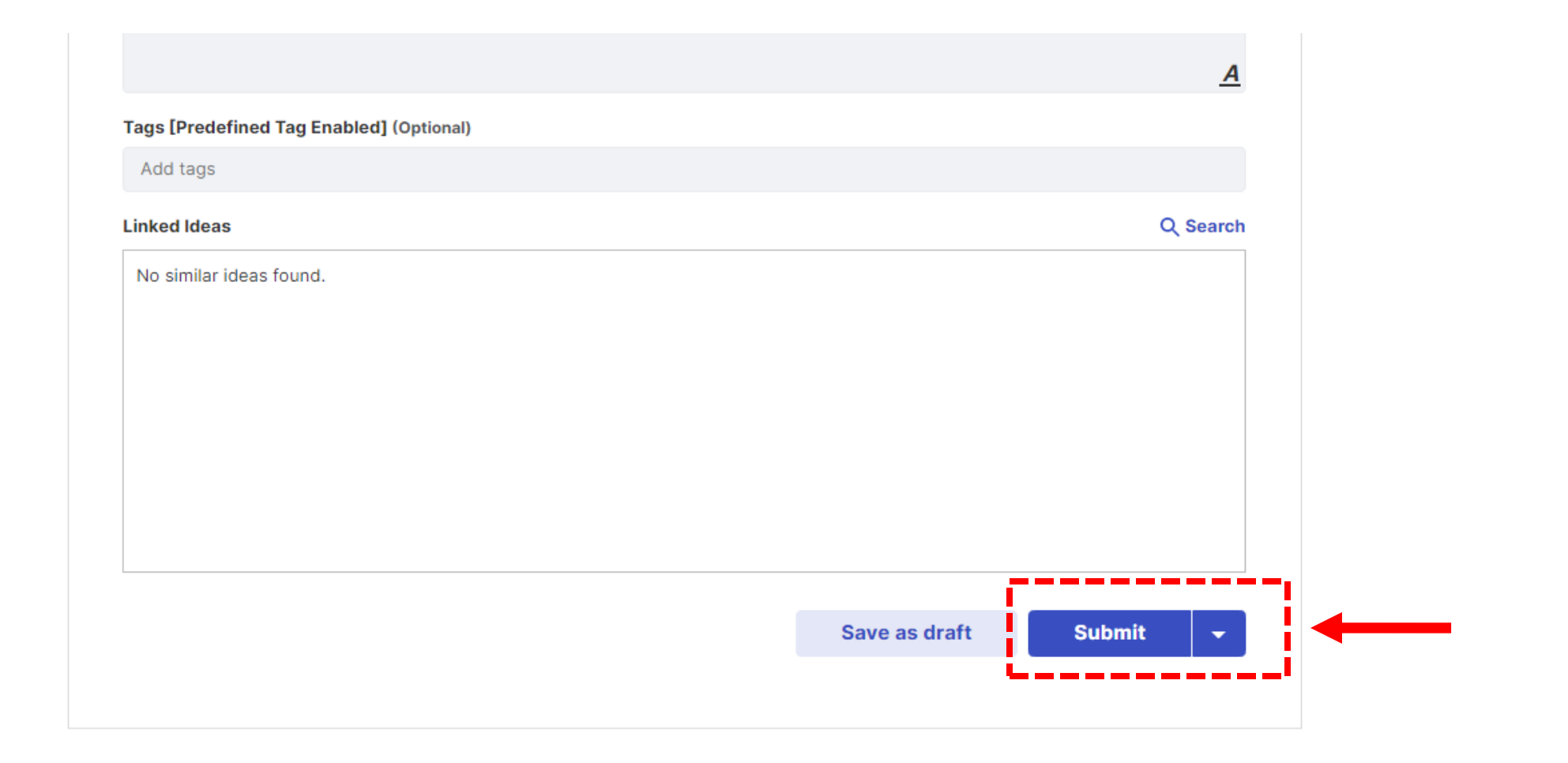

You can also "Save as a draft" and submit your Idea later.

Following approval by the moderators, your Idea will appear on the [Workshop campaign page.](https://ninds.ideascalegov.com/a/ideas/recent/campaign-filter/byids/campaigns/1124/stage/unspecified)

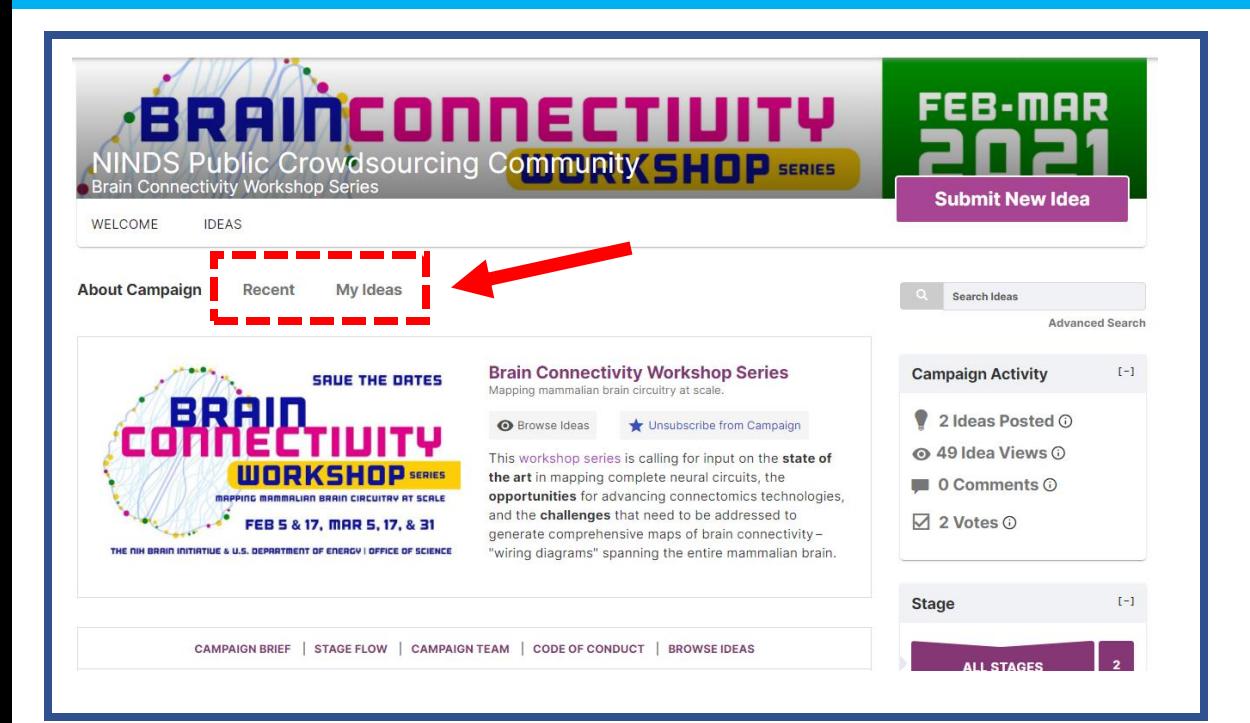

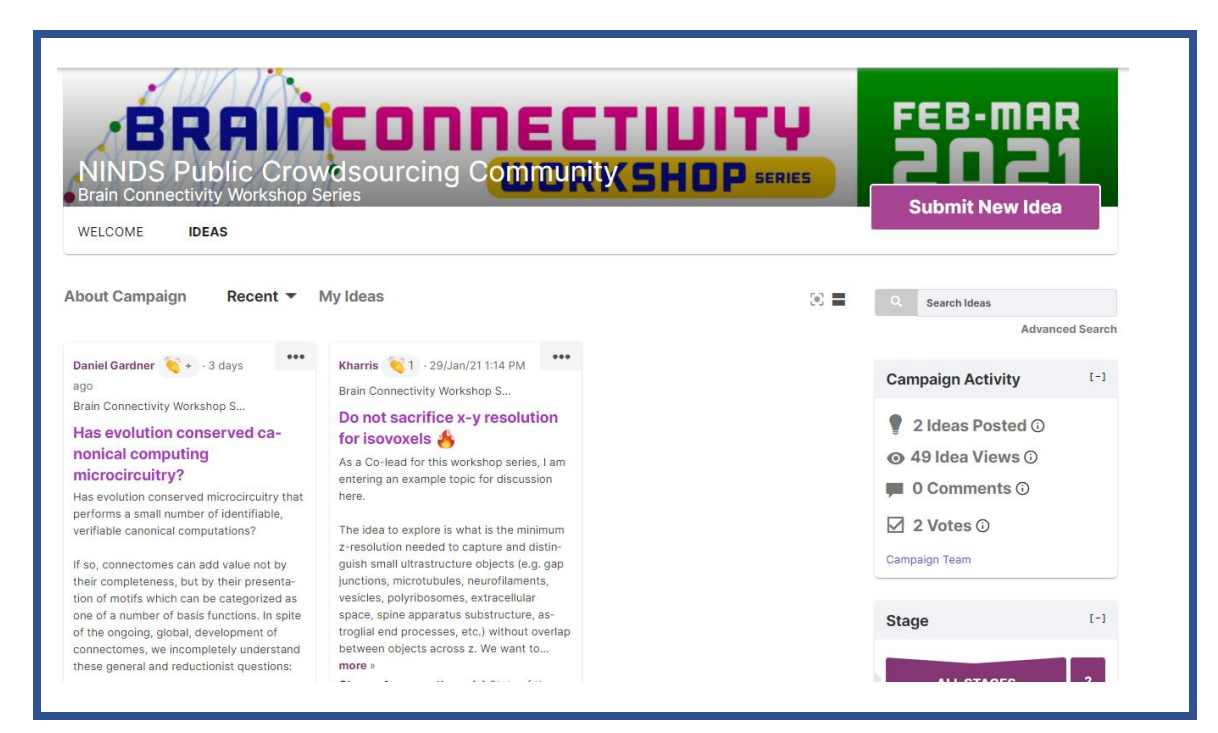

You can check these pages over the course of the Workshop Series to see the discussion unfold!

ASA

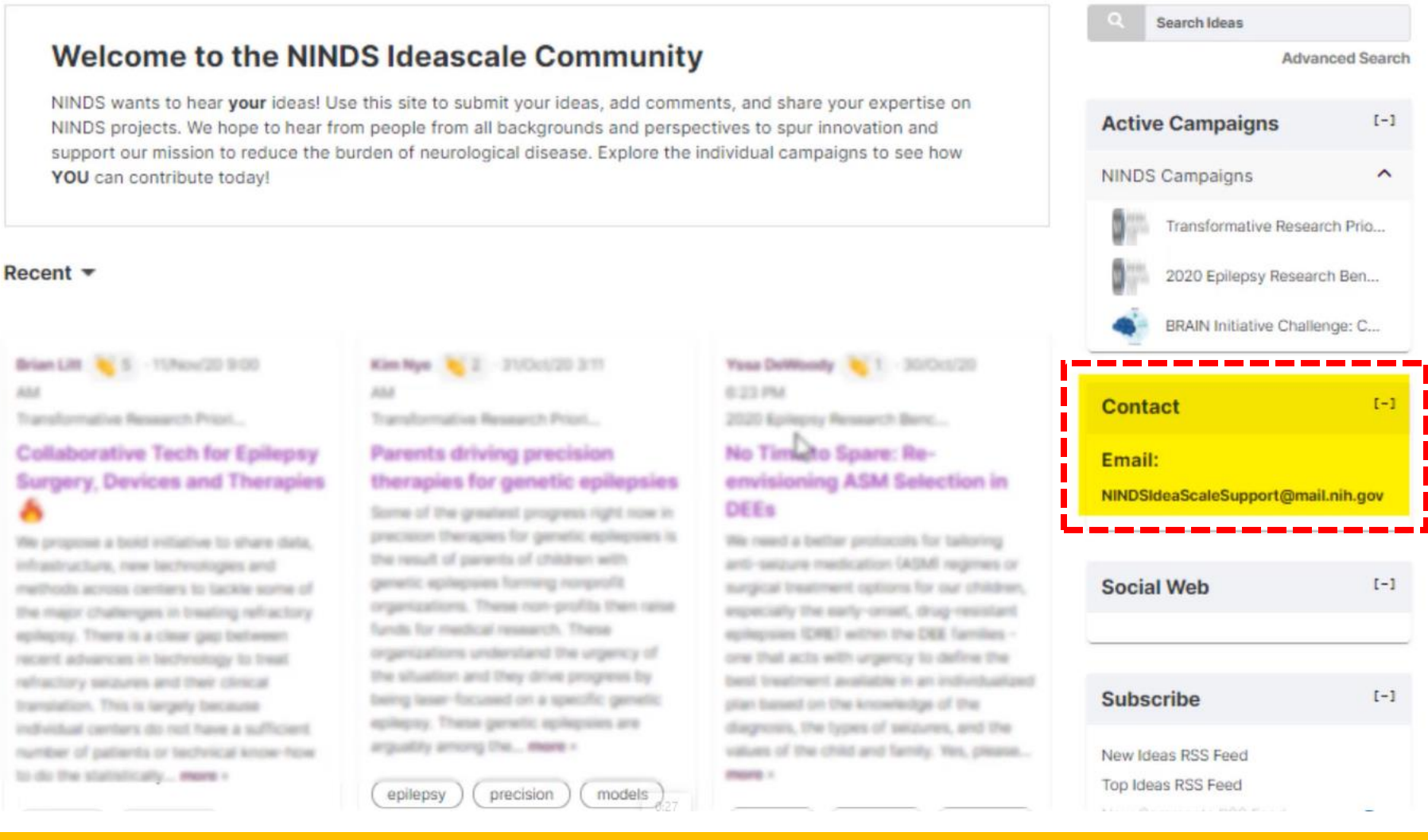

If you have any issues or questions, you can contact the NINDS IdeaScale support team using the e-mail address provided on the website.